# ЗМІНИ В ОНОВЛЕННІ 11.02.077

# ЗМІНИ У ДОВІДНИКАХ

- 1. У розділі Довідники Загальні довідники НБУ відповідно до змін, що опубліковані на сайті НБУ, оновлено довідник Показники форми FM2JX.
- 2. Оновлено довідник Коди програмної класифікації видатків (КПКВ).

# ФОРМИ

## Державна податкова служба

#### Зміни:

Збільшено кількість символів доступних для введення у графі 9:

- J3001002 Повідомлення про прийняття працівника на роботу/укладення гіг-контракту
- F3001002 Повідомлення про прийняття працівника на роботу/укладення гіг-контракту

# Звітність НФУ до НБУ

#### Зміни:

Оновлено контролі:

- CR200002 Дані про фінансову діяльність кредитної спілки
- CR300002 Дані про склад активів та пасивів кредитної спілки
- CR600002 Дані про кредитну діяльність кредитної спілки
- IR101001 Дані про структуру активів, їх обтяжень, дотримання нормативу платоспроможності та достатності капіталу, нормативу ризиковості операцій та нормативу якості активів

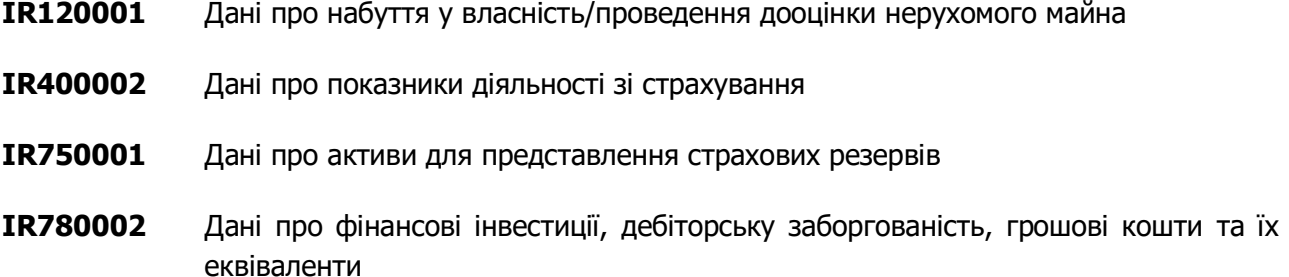

# СПЕЦІАЛІЗОВАНА ЗВІТНІСТЬ ДЛЯ МІНІСТЕРСТВ ТА ВІДОМСТВ

## Звітність державних підприємств

Фінансові плани та звіти про їх виконання, фінансова та статистична звітність, форми фінансового моніторингу, спеціальна звітність, аналітична звітність державних підприємств

#### Зміни:

У формі:

S3000310 Звіт про виконання фінансового плану

- внесено зміни до контролю на від'ємні значення рядків Розділу 1.3, додано обов'язковий контроль по рядку 1230 - «значення може бути від'ємним лише по рядках 1020, 1100, 1170, 1200, 1230, 1300 та 1310»;
- внесено зміни до контролів і розрахунків по розділу VI. Кредитна політика.

#### Міністерство оборони України

Фінансова, статистична, планова звітність та форми моніторингу діяльності державних підприємств

#### Нова форма:

У пакеті MOUFP001 додано нову форму, початок дії - з 01.01.2022 р., період подання - Рік:

MOUSDO01 Супровідні документи

#### Зміни:

1. Відкориговано автоматичне заповнення та перевірка з новими версіями бланків MOU00110 та MOU00310, починаючі зі звіту за І Квартал 2022 р.:

MOU04004 Дод.4. Показники виконання фінансових планів суб'єктів господарювання, що належать до сфери управління

2. У формі:

MOU00310 Звіт про виконання фінансового плану

- внесено зміни до контролю на від'ємні значення рядків Розділу 1.3, додано обов'язковий контроль по рядку 1230 - «значення може бути від'ємним лише по рядках 1020, 1100, 1170, 1200, 1230, 1300 та 1310»;
- реалізовано можливість експорту в форматі Excel за допомогою додаткової програми обробки на вкладці Наступні дії у вікні відкритого документа.
- 3. Реалізовано перенесення даних та контролі з новою версією форми MOU00310, починаючи з І Кварталу 2022 р.:
	- MOU10307 Звіт до інвестиційного плану ДП
	- MOU30101 Додаток 1
	- MOU30201 Додаток 2
	- MOU30401 Додаток 4
	- MOU40001 Звіт керівника підприємства про виконання показників ефективності використання державного майна і прибутку, а також майнового стану Підприємства

#### Укроборонпром

Фінансова, статистична, планова звітність та форми моніторингу діяльності державних підприємств для установ, підзвітних Міністерству оборони України

#### Зміни:

1. Для форми:

UOP00310 Звіт про виконання фінансового плану

- 1) реалізовано перевірку по рядках:
	- 7000 графи 3 з сумою рядків 1510 та 1600 графи 3 форми «ф.1 Баланс» за відповідний період минулого року;
	- 7050 графи 3 з сумою рядків 1510 та 1600 графи 4 форми «ф.1 Баланс» за відповідний період минулого року;
- 7050 графи 4 з сумою рядків 1510 та 1600 графи 4 форми «ф.1 Баланс» за звітний період;
- 2005 графи 4 з сумою рядків 4005, 4010 та 4090 графи 7 форми «ф.4 Звіт про власний капітал» за звітний період;
- 3154 графи 4 з рядком 9 графи 7 форми UOP90502 за звітний період.
- 2) реалізовано автозаповнення рядків по графі 4:
	- 7000 сумою рядків 1510 та 1600 графи 3 форми «ф.1 Баланс» за звітний період;
	- 7050 сумою рядків 1510 та 1600 графи 4 форми «ф.1 Баланс» за звітний період;
	- 1410 1440 з графи 3 форми UOP20211;
	- 2111 2115, 2117, 2121 2123, 2132, 2133, 2200, 3154 з графи 7 форми UOP90502;
	- 3405 з рядка 1165 графи 3 форми «ф.1 Баланс» за звітний період.
- 3) реалізовано контролі по працівникам та середній заробітній платі в полі Середньооблікова кількість штатних працівників, а також, у рядку 8000 граф 4 та 6 з формами «1ПВ Звіт з праці(місячна)» UOP31013 (рядок 1040) та «1ПВ Звіт з праці(квартальна)» UOP31118 (рядки 7030, 7040).
- 4) замінено контроль значення рядка 2000 графи 4 на контроль значення рядка 2009 графи 4 на рівність значенню рядка 1420 графи 3 форми «ф.1 Баланс» за звітний період.
- 5) внесено зміни до контролю на від'ємні значення рядків Розділу 1.3, додано обов'язковий контроль по рядку 1230 - «значення може бути від'ємним лише по рядках 1020, 1100, 1170, 1200, 1230, 1300 та 1310».
- 6) підключено довідник Банки до полів розшифровки довгострокових та короткострокових зобов'язань розділу V. Інформація щодо отримання та повернення залучених коштів та довідник Джерела капітальних інвестицій для УОП у таблиці IV. Джерела капітальних інвестицій.
- 7) реалізовано контролі по графах 3 та 18 **Розділу V** з рядками 1510, 1600 форми «ф.1 Баланс».
- 8) реалізовано можливість експорту в форматі Excel за допомогою додаткової програми обробки на вкладці Наступні дії у вікні відкритого документа.
- 2. У формі:

#### UOP50015 Рух основних засобів

- реалізовано перенесення даних з форми UOP50006 на програмі створення по всім рядкам граф 3 та 4;
- реалізовано інформативний контроль з формою UOP50006 по всім рядкам граф 3 та 4 на рівність значенням відповідних рядків граф 14 та 15.
- 3. Виправлено позиціювання тексту контролю по графі 4 для рядків 6010 6013 у формі:

UOP00110 Фінансовий план

#### КМДА

Фінансова, статистична, бюджетна та спеціальна звітність для підприємств, що звітують до Київської міської державної адміністрації

#### Нові форми:

1. На виконання наказу Міністерства фінансів України № 654 від 09.12.2021 р. «Про затвердження Змін до деяких нормативно-правових актів Міністерства фінансів України з бухгалтерського обліку та фінансової звітності в державному секторі» у пакеті KMDABK03 додано нові форми, початок дії - з 22.01.2022 р., період подання - ІІ Квартал:

KMFINR05 Форма №2-дс Звіт про фінансові результати

KMPFOZ05 Інформація про наявність і рух основних засобів

2. Згідно з наказом Державної служби статистики України № 135 від 25.06.2021 р. «Про затвердження форм державного статистичного спостереження № 1-ПВ (місячна) "Звіт із праці" та № 1-ПВ (квартальна) "Звіт із праці"» у пакеті **КМDАВК03** додано нову форму, початок дії - з 22.01.2022 р., період подання - ІІ Квартал:

KM301118 1-ПВ. Звіт з праці (місячна)

- 3. На виконання наказу Міністерства фінансів України № 694 від 20.12.2021 р. «Про затвердження Змін до Порядку складання бюджетної звітності розпорядниками та одержувачами бюджетних коштів, звітності фондами загальнообов'язкового державного соціального і пенсійного страхування» у пакеті KMDABK03 додано нову форму, початок дії - з 22.01.2022 р., період подання - ІІ Квартал:
	- KMD17025 Додаток 17 Довідка про спрямування фактичних обсягів власних надходжень з урахуванням залишків на початок року, які перевищують відповідні витрати, затверджені законом про Державний бюджет України

Зміни:

1. На виконання наказу Міністерства фінансів України № 654 від 09.12.2021 р. «Про затвердження Змін до деяких нормативно-правових актів Міністерства фінансів України з бухгалтерського обліку та фінансової звітності в державному секторі» у пакеті KMDABK03 виконано зміни у формі:

KMFINB04 Форма №1-дс Баланс

- 2. Відповідно до наказу Міністерства фінансів України № 694 від 20.12.2021 р. «Про затвердження Змін до Порядку складання бюджетної звітності розпорядниками та одержувачами бюджетних коштів, звітності фондами загальнообов'язкового державного соціального і пенсійного страхування» виконано зміни у формах пакету KMDABK03:
	- KM2KD039 Ф №2д Звіт про надходження та використання коштів загального фонду
	- КМ41КD39 Ф №4-1д Звіт про надходження і використання коштів, отриманих як плата за послуги
	- KM42KD39 Ф №4-2д Звіт про надходження і використання коштів, отриманих за іншими джерелами власних надходжень
	- KM43KD39 Ф №4-3д Звіт про надходження і використання інших надходжень спеціального фонду
	- KM43KM39 Ф №4-3м Звіт про надходження і використання інших надходжень спеціального фонду
	- KM43D141 Ф №4-3д.1 Звіт про надходження і використання інших надходжень спеціального фонду (кредити (позики) від іноземних держав, іноземних фінансових установ і міжнародних фінансових організацій)
	- КМ2КМ039 Ф №2м Звіт про надходження та використання коштів загального фонду
	- KM41KM39 Ф №4-1м Звіт про надходження і використання коштів, отриманих як плата за послуги
	- KM42KM39 Ф №4-2м Звіт про надходження і використання коштів, отриманих за іншими джерелами власних надходжень
	- KM43M141 Ф №4-3м.1 Звіт про надходження і використання інших надходжень спеціального фонду (кредити (позики) від іноземних держав, іноземних фінансових установ і міжнародних фінансових організацій)
	- KM44KD39 Ф №4-4д Звіт про надходження і використання коштів, отриманих на виконання програм соціально-економічного та культурного розвитку регіонів
	- KM7KDZ39 Ф №7д (заг. ф.) Звіт про заборгованість за бюджетними коштами
	- KM7KDS39 Ф №7д (спец. ф.) Звіт про заборгованість за бюджетними коштами
- **KM7D1Z41**  $\Phi$  №7д.1 (заг. ф.) Звіт про заборгованість за окремими програмами
- KM7D1S41 Ф №7д.1 (спец. ф.) Звіт про заборгованість за окремими програмами
- KM7KMZ39 Ф №7м (заг. ф.) Звіт про заборгованість за бюджетними коштами
- KM7KMS39 Ф №7м (спец. ф.) Звіт про заборгованість за бюджетними коштами
- KM7M1Z41 Ф №7м.1 (заг. ф.) Звіт про заборгованість за окремими програмами
- KM7M1S41 Ф №7м.1 (спец. ф.) Звіт про заборгованість за окремими програмами
- KMZV7Z39 Зведена форма Ф №7д (заг. ф.) Звіт про заборгованість за бюджетними коштами
- KMZV7S39 Зведена форма Ф №7д (спец. ф.) Звіт про заборгованість за бюджетними коштами
- KMZ71S41 Зведена форма Ф №7д.1 (спец. ф.) Звіт про заборгованість за окремими програмами
- KMZ71Z41 Зведена форма Ф №7д.1 (заг. ф.) Звіт про заборгованість за окремими програмами
- KMZ7MZ39 Зведена форма Ф №7м (заг. ф.) Звіт про заборгованість за бюджетними коштами
- KMZ7MS39 Зведена форма Ф №7м (спец. ф.) Звіт про заборгованість за бюджетними коштами
- KMD20022 Додаток 20 Довідка про дебіторську та кредиторську заборгованість за операціями, які не відображаються у формі № 7д, № 7м «Звіт про заборгованість за бюджетними коштами»

# ЗМІНИ У ФУНКЦІОНАЛІ ПРОГРАМИ

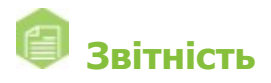

## Реєстр звітів

Відкориговано відображення відмітки у графі **Тип звіту** у відкритих документах пакета «Податкова декларація з ПДВ» (J0200123, F0200123) після передачі Додатків на підпис, за

умови формування пакета документів у модулі програми Облік ПДВ - Реєстр виданих та отриманих податкових накладних за допомогою команди Наступні дії - Сформувати пакет звітів.

## Об'єднана звітність ПДФО та ЄСВ

- 1. Реалізовано автоматичне заповнення графи 6 Ознака доходу розділу І Додатка 4 (J0510407, F0510407). Графа Ознака доходу автоматично заповнюється значенням 157, якщо у Картці співробітника встановлено позначку Ознаки фізичної особи СПД.
- 2. Додано можливість перевірки документа порціями по 100 помилок для звітів, що містять велику кількість рядків:
	- Додаток 1 (10510107);
	- Додаток 5 (J0510507);
	- Додаток 6 (J0510607).

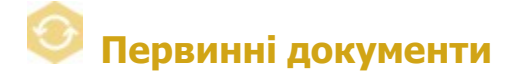

#### Реєстр електронних документів

1. Реалізовано можливість визначати структуру пакетів зв'язаних документів.

У головному меню Файл та у контекстному меню додано команду Визначити головний документ. За допомогою команди можна визначити/змінити головний документ пакета зв'язаних документів. Команда доступна, якщо у реєстрі виділено документ, що належить до пакета зв'язаних документів.

По виконанню команди Визначити головний документ у вікні, що відкриється, можна обрати документ, що призначається головним документом пакета.

Щоб змінити головний документ, необхідно виконати команду Визначити головний документ та обрати інший документ пакета.

Також, додано можливість визначити головний документ пакета зв'язаних документів на вкладці Пов'язані документи. Для цього на вкладці Пов'язані документи потрібно обрати документ, що необхідно визначити як головний, та на панелі інструментів вкладки

натиснути кнопку **Визначити головний документ**.

Скасувати призначення головного документа у пакеті зв'язаних документів можна одним із способів:

виділити будь-який документ пакета та виконати команду Визначити головний

документ, у вікні, що відкриється, видалити позначку у рядку головного документа;

- на вкладці Пов'язані документи натиснути кнопку Скасувати ієрархію на панелі інструментів вкладки.
- 2. Реалізовано візуальне відображення ієрархії у пакетах зв'язаних документів, для яких визначено структуру пакета:
	- у колонці Зв'язані документи таблиці реєстру додано відображення ярликів Головний та Підпорядкований для відповідних документів пакета;
	- на вкладці **Пов'язані документи** реалізовано відображення структури пакета зв'язаних документів у вигляді ієрархічного списку.
- 3. Додано можливість експортувати пакети зв'язаних документів, для яких визначено структуру пакета. Також, реалізовано експорт історії створення та змінення ярликів та приміток до документів (за наявності).

У головному меню Файл - Експорт та у контекстному меню додано команду Експорт зв'язаних документів. Команда доступна, якщо у реєстрі виділено хоча б один із зв'язаних документів (головний або підпорядкований).

Для одночасного експорту кількох пакетів зв'язаних документів у таблиці реєстру необхідно виділити хоча б по одному документу з кожного пакета.

На виконання команди Експорт зв'язаних документів відкривається вікно, у якому обирається шлях для збереження зв'язаних документів. Під час експорту у обраному каталозі створюються підпапки, назви яких містять дату, назву та номер головного документа. Головний та підпорядковані документи одного пакета зберігаються у окремій підпапці у вигляді pdf-файлів. Історія приміток та ярликів (за наявності) зберігається на окремій сторінці pdf-файлу кожного документа.

При експорті Універсальних документів із вкладеннями історія приміток і ярликів зберігається у окремому файлі.

Зверніть увагу, виконується експорт лише первинних документів, які зберігаються у модулі Реєстр електронних документів. Експорт ПН/РК не виконується.

4. Реалізовано відображення історії додавання та змінення ярликів і приміток на об'єднаній вкладці Примітка та ярлик у вікні відкритого документа.

# **<sup>6</sup> Облік акцизного податку**

Для зручності користувачів змінено механізм створення документів у реєстрах:

- Реєстр акцизних документів (пальне);
- Реєстр ліцензій (пальне);
- Реєстр акцизних документів (спирт етиловий);
- Реєстр ліцензій та місць зберігання (спирт, алкоголь, тютюн).

По натисканню кнопки на панелі інструментів Створити доступні команди для створення документів:

- у Реєстрі акцизних документів (пальне) та Реєстрі акцизних документів (спирт етиловий) команда Новий звіт;
- у Реєстрі ліцензій (пальне) та Реєстрі ліцензій та місць зберігання (спирт, алкоголь, тютюн) - команди Новий звіт та Документ довільного формату.

На виконання команди Новий звіт відкривається вікно Створення звіту, у якому обирається документ для створення. Вікно містить інформацію про коди та назви документів.

Перед виконанням команди Документ довільного формату у таблиці реєстру необхідно виділити документ пакета, у якому потрібно створити Документ довільного формату.

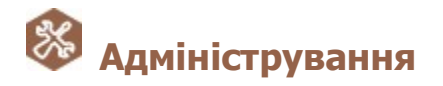

## Управління ролями - Доступ до підсистем

У розділі налаштувань ролі Звітність - Фінансова звітність за МСФЗ (формат iXBRL) додано область налаштувань Редагування прав доступу до документів за контрагентами. За допомогою налаштувань Редагування прав доступу до документів за контрагентами користувачу можна надати доступ лише до тих вхідних документів у Реєстрі документів МСФЗ, що містять код та найменування обраних контрагентів. Зверніть увагу, щоб налаштувати доступ до документів за контрагентами, до обраної ролі повинна бути додана хоча б одна установа.

#### Сертифікати

Доопрацьовано перевірку стану сертифікатів КНЕДП Державної казначейської служби України по OCSP-протоколу при підписанні та затвердженні документів.

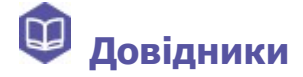

#### Адресна книга - Контрагенти

У вікні Вибір сертифіката налаштовано відображення списку сертифікатів обраного контрагента.

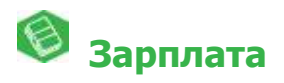

#### Налаштування

У довідник Свята додано дату закінчення для свята День Конституції України.

# Мережевий варіант роботи

Для каналу зв'язку між сервером та станцією в утиліті ConnectionSetup.exe реалізовано можливість підключення SSL-сертифіката. Докладно про створення та підключення SSL-сертифіката дивіться у інструкції, що знаходиться у каталозі встановлення програми ...\help\Інструкція по підключенню SSL-сертифіката.pdf.